# **CAST and zOS**

- [Introduction](#page-0-0)
- [DB2 z/OS extractor description](#page-1-0)

## <span id="page-0-0"></span>Introduction

The CAST DB2 Analyzer does not support direct connections to a **DB2 z/OS server** and is instead delivered with a utility that provides the means to extract information related to database structure, types and routines from the DB2 system catalog and then save the results into flat files. These files will then form the input for the CAST DB2 Analyzer.

The extractor is delivered as a **JCL file** containing a sequence of JCL code. There are various different versions of the extractor, each dedicated to a specific version of DB2:

- CAST\_JCL\_EXTRACT\_FOR\_DB2\_V7-<version>.jcl (for DB2 z/OS v7)
- CAST\_JCL\_EXTRACT\_FOR\_DB2\_V8\_V9-<version>.jcl (for DB2 z/OS v8 and v9)
- CAST\_JCL\_EXTRACT\_FOR\_DB2\_V10-<version>.jcl (for DB2 z/OS v10)
- CAST\_JCL\_EXTRACT\_FOR\_DB2\_V11-<version>.jcl (for DB2 z/OS v11)

The extractor JCL files can be sourced as follows:

- Directly from the CAST AIC Portal web page
- from root of your CAST installation folder
- or can be sourced direct from CAST

See [DB2 zOS extractor - installation and configuration](https://doc.castsoftware.com/display/DOCCOM/DB2+zOS+extractor+-+installation+and+configuration) for information about the installation procedure in a z/OS environment and Using the DB2 zOS [extractor](https://doc.castsoftware.com/display/DOCCOM/Using+the+DB2+zOS+extractor) for information about executing the extractor.

### <span id="page-1-0"></span>DB2 z/OS extractor - description

The DB2 extractor contains four categories of steps. The first category, the second category, and the fourth category contain only one step each (STEP00, STEP01, and STEP26) whereas the third category contains 24 steps (STEP02 to STEP25).

#### Step **STEP00** will reset all the generated files:

```
111IF A COLUMN CAN CONTAIN BINARY CHARACTERS, LIKE SOME VARCHAR
    COLUMNS, THEN INSERT A STAR (*) CHARACTER JUST AFTER THE COLUMN
11*77*
    IDENTIFIER IN THE 'EXTRACTED COLUMNS' SECTION.
11*11*DO NOT MODIFY THE OTHER SECTIONS.
11*11*EACH COLUMN IS EXTRACTED WITH ITS SIZE DEFINED IN SYSTEM CATALOG.
11<sup>†</sup>THE SIZE OF A COLUMN IS PLACED JUST BEFORE THE COLUMN.
   IF SIZES OF COLUMNS DO NOT CORRESPOND TO THOSE THAT ARE DEFINED
11<sup>±</sup>11<sup>±</sup>IN YOUR SYSTEM CATALOG, THEN MODIFY THE SQL QUERIES ACCORDINGLY.
\frac{1}{2}\frac{1}{7} NOTE:
11 + 111\frac{1}{2}IN THE CASE WHERE THERE WOULD HAVE A LARGE NUMBER OF OBJECTS,
11<sup>+</sup>THEN THE STEP15 MAY REQUIRE A LOT OF TEMPSPACE FOR THE ORDER-BY
11<sup>†</sup>CLAUSE.
77*
11**11*11*11*//* 00 - RESETTING GENERATED FILES
11*//*------------------------
//STEP00 EXEC PGM=IDCAMS
        DD SYSOUT-*
//SYSOUT
//SYSPRINT DD SYSOUT-*
\frac{7}{37}STSIN DD *
 DEL CAST.DB2. MANIFEST
 DEL CAST.DB2.DBASE
 DEL CAST.DB2.SCHEMA
 DEL CAST.DB2.SYSDTYP
                             All Construction Construction
                                                    ÷
 MAN G
           ARQ_JIR
                                                        المسحمات
```
Step **STEP01** creates a reference file containing information about the structure of the information that is extracted from the DB2 system catalog:

```
<sub>the C</sub>han and Charles Charles and and Charles and a contract of the charles of the contract of the charles of the charles of the charles of the charles of the charles of the charles of the charles of the charles of the ch
11*//* 01 - CREATING MANIFEST FILE
11*// * REMARK:
11*YOU CAN CHANGE FILE NAMES IN THE 'GENERATED FILES'
11<sup>1</sup>SECTION. FILE NAMES MUST BE COHERENT WITH THOSE THAT
11<sup>2</sup>WILL BE USED ON THE ANALYSIS SERVER.
11*IF A COLUMN CONTAINS BINARY CHARACTERS (SOME VARCHAR
11COLUMNS), THEN YOU MUST INSERT A STAR (\star) CHARACTER JUST
11*AFTER THE COLUMN IDENTIFIER IN THE 'EXTRACTED COLUMNS'
11SECTION.
11<sup>+</sup>DO NOT CHANGE OTHER INFORMATION.
//STEP01 EXEC PGM=IDCAMS
//SYSOUT
         DD SYSOUT=*
//SYSPRINT DD SYSOUT=*
//FILEIN DD *
..................
        CAST EXTRACTOR FOR DB2 ZOS V8 - V9
- -COUNT
                = 24VERSION
                - \lambda. 1. 11. 4
GENERATED FILES
GLOBAL. DATABASES = CAST. DB2. DBASE
GLOBAL.SCHENAS = CAST.DB2.SCHENA
                = CAST.DB2.SYSDTYP
GLOBAL.DTP
GLOBAL. UDT
                = CAST.DB2.USRDTYP
TABLES.DEF
             ايي
                 \sim CAST. DB2. TABLE
                  in,
                                            w.
                                               ୷୷୲୳୷
                              UA
```
 $\bullet$ Steps **STEP02** to **STEP25** execute queries on the DB2 system catalog in order to produce information about database structure and specific DB2 objects. Each step uses one query and produces one result file.Each step invokes the **DSNTIAUL** utility and sends it an SQL query via the **SYSIN DD** card. All queries that are used in this JCL are in read-only access mode. The results are saved into the data set specified in the **SYSREC00 DD** card:

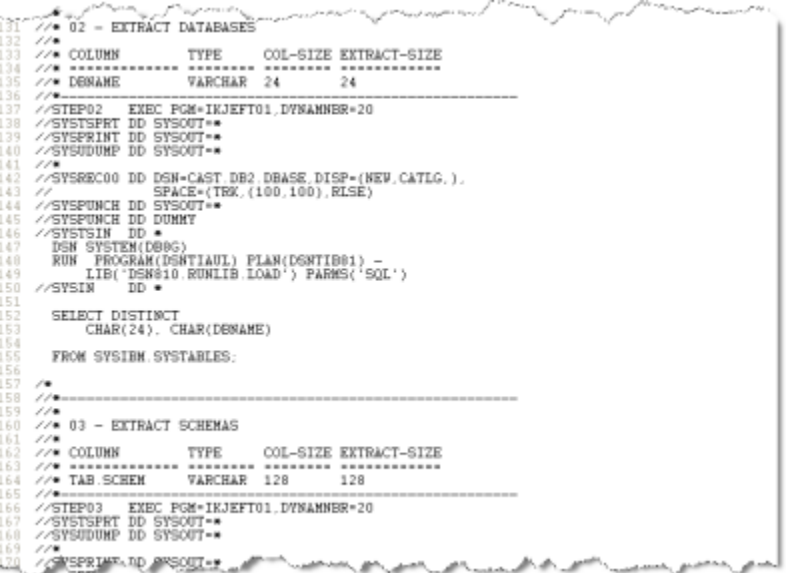

Step **STEP26** generates a file with the number of rows of tables. This information is extracted from DB2 system catalog:

```
ـ موسسا بالا محاصر الاستمامية الموسسانية المتابعة الموسسانية الموسسانية الموسسانية الموسسانية الموسس الموسسانية الموس
//* 26 - EXTRACTING NUMBER OF ROWS FOR TABLES
11*//* COLUMN
               TYPE COL-SIZE EXTRACT-SIZE
//* DBNAME
                 VARCHAR 24
                                  24
//* CREATOR
                 VARCHAR 128
                                  128
1/7 NAME
                VARCHAR 128
                                  128
//* CARDF
               FLOAT 11
                                 11
//STEP26 EXEC PGM=IKJEFT01, DYNAMNBR=20
//SYSTSPRT DD SYSOUT=*
//SYSPRINT DD SYSOUT=*
//SYSUDUMP DD SYSOUT=*
11*//SYSRECOO DD DSN=CAST.DB2.TABROWS, DISP=(NEW, CATLG,),
77
             SPACE= (TRK, (100, 100), RLSE)
//SYSPUNCH DD SYSOUT=*
//SYSPUNCH DD DUMNY
//SYSTSIN DD *
 DSN SYSTEM(DBx)
 RUN PROGRAM (DSNTIAUL) PLAN (DSNTIBXX) -
     LIB('DSNxxx.RUNLIB.LOAD') PARMS('SQL')
//SYSIN
         DD *
  SELECT
     CHAR(24), CHAR(DBNAME),
     CHAR(128), CHAR(CREATOR),
     CHAR(128), CHAR(NAME),
     CHAR(11), CHAR(CARDF)
 FROM SYSIBM. SYSTABLES
 WHERE TYPE = Tالقدرة
                                                 ama su
 ORDERARY A
```
**By default Step 26** of the DB2 z/OS extractor is set to output the raw file containing table size information with the name "CAST.DB2. TABROWS". However, the extractor JCL may have been manually modified and the output file may be named differently or, during the transfer to the Windows environment, the resulting file may be named differently - see Dataset names and MANIFEST in DB2 zOS extractor [installation and configuration](https://doc.castsoftware.com/display/DOCCOM/DB2+zOS+extractor+-+installation+and+configuration) which explains this is more detail. You can find out more information about how to use the raw table size data in XX L tables Quality Rules enablement.